METHOD REFERENCE:

# Ortho-rectification of QuickBird imagery with OSSIM (Open Source Software Image Map)

Author: Stefan Sylla

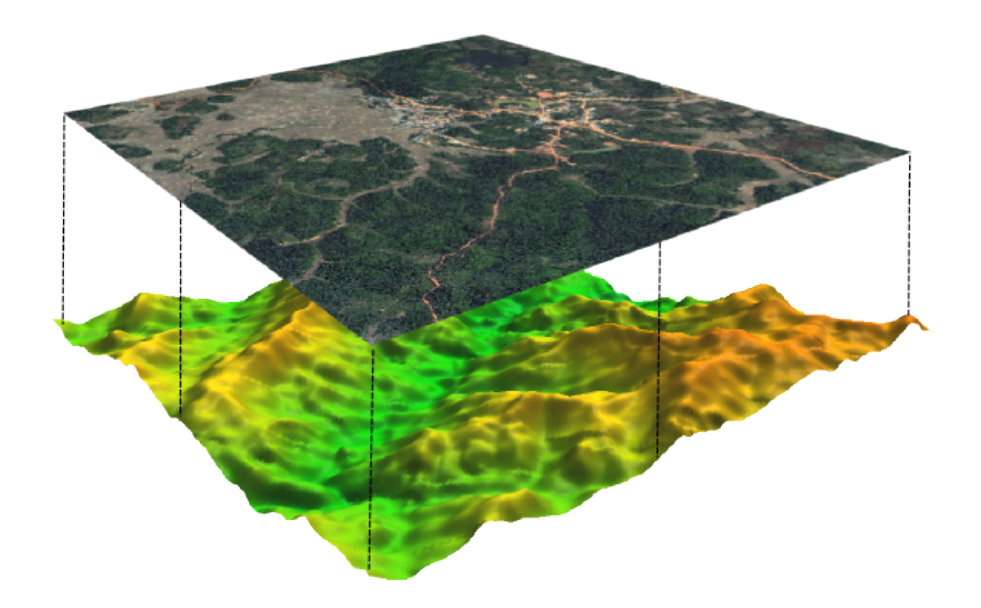

October 16, 2011

# Contents

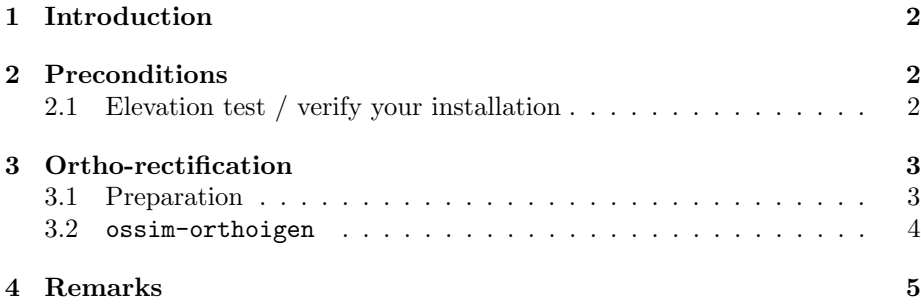

#### 1 Introduction

QuickBird imagery is increasingly used in different areas of land-related planning activities. However, by delivery the images are normally not ortho-rectified which means that, due to distortions, they cannot be used for mapping or spatial analysis, particularly if the image area covers mountaneous terrain.

Ortho-rectification is supposed to correct for the image distortions that are caused mainly by hilly terrain, but also by systemic deviations that occur during image-capturing at the sensor.

This tutorial leads through the ortho-rectification of QuickBird Standard  $ortho\text{-}ready$  satellite imagery (DIGITALGLOBE 2011) with Open Source Software Image Map ("OSSIM", s. http://www.ossim.org/OSSIM/OSSIM.html). OSSIM is an open source project for remote sensing and image processing that has been under active development since 1996. Once running, it provides for highly effective, stable and reliable image processing capability, including orthorectification for various sensor types.

The procedure described here was performed on Ubuntu 10.10 64bit with a compiled version of OSSIM.

## 2 Preconditions

To perform the ortho-rectification described here, you need a compiled installation of OSSIM (for the latest version s. https://svn.osgeo.org/ossim/trunk) and a digital elevation model (DEM) of the area that is covered by your imagery. The handling of QuickBird imagery requires a lot of processing resources due to its high resolution and the large size of the image-tiles. Therefore it is recommended to have >4GB of memory.

Getting *OSSIM* running is a task on its own, as there is no recent binaries available yet (those available are usually a slimmed version of the actual code). There is a general, though precise build instruction available (s. OSSIM 2010), which, with some effort of yours, will lead you through the installation process. You do not need to be a  $C_{++}$  programmer in order to get *OSSIM* running and using it. As long as you're open to using (or learning to use) a command-line and bring along some patience, there's nothing to worry about.

After a successful compilation, you need to setup the elevation and the preferences file so that OSSIM can use your DEM and geoid (standard geoid grids like egm96 should come with the installation) for the ortho-rectification process. Please refer to the tutorials on the OSSIM-wiki (http://trac.osgeo.org/ossi m/wiki/UserDocs) for both the preferences-file- and the elevation-setup.

#### 2.1 Elevation test / verify your installation

To make sure that your installation of OSSIM, including elevation setup, is correct, make a test using ossim-info with the --height parameter. Check any coordinate pair (lat long) that lies within the area of your DEM. If your setup is running, you should get an output like this (in this case, a general raster (\*.ras) DEM was used):

\$ ossim-info --height 17.58426 101.09839 Opened cell: /.../ossimdata/elevation/general raster/dem.ras MSL to ellipsoid delta: -33.7083039775783 Height above MSL: 530.158366938998 Height above ellipsoid: 496.45006296142 Geoid value: -33.7083039775783

If you get something like this,

\$ ossim-info --height 17.58426 101.09839 Did not find cell for point! MSL to ellipsoid delta: nan Height above MSL: nan Height above ellipsoid: -30.913768826026 Geoid value: -30.913768826026

... you have to check your elevation setup and/or your DEM-cells again. Otherwise, OSSIM will not be able to use your elevation data for the orthorectification process, which is crucial.

## 3 Ortho-rectification

#### 3.1 Preparation

By delivery, Quickbird Standard imagery (s. DIGITALGLOBE 2011) is delivered in tiles. Normally you get them on several DVDs or on a mobile HD. For the ortho-rectification with OSSIM, every tile of one image should be in one folder (preferably on your local machine), which, in the case of QB Standard imagery includes at least the following:

- \*.TIF-files (image-tiles)
- \*.TIL-file (tiling-information)
- \*.RPB-file (rational polynomial coefficients)

Here is an example on how your folder could look like:

```
$.../quickbird imagery/ls
10MAY09035320-S2AS-052233437180 01 P002-BROWSE.JPG
10MAY09035320-S2AS-052233437180 01 P002.IMD
10MAY09035320-S2AS-052233437180 01 P002 README.TXT
10MAY09035320-S2AS-052233437180 01 P002.RPB
10MAY09035320-S2AS-052233437180 01 P002.TIL
10MAY09035320-S2AS-052233437180 01 P002.XML
```

```
10MAY09035320-S2AS R1C1-052233437180 01 P002.TIF
10MAY09035320-S2AS R2C1-052233437180 01 P002.TIF
10MAY09035320-S2AS R3C1-052233437180 01 P002.TIF
10MAY09035320-S2AS R4C1-052233437180 01 P002.TIF
10MAY09035320-S2AS R5C1-052233437180 01 P002.TIF
BASE.TXT
```
Before you start the ortho-rectification, make sure that all the tiles that are listet in the \*.TIL-file are in your image folder and that their naming corresponds to the one in the \*.TIL-file. Furthermore, you should check if  $OSSIM$ understands your QB-imagery and the auxiliary files properly. You can check again by ossim-info:

```
$ ossim-info 10MAY09035320-S2AS-052233437180 01 P002.TIL
...
image0.band0.max_value: 2047
image0.band0.min_value: 1
image0.band0.null_value: 0
image0.band1.max_value: 2047
...
image0.overview handler: ossimTiffTileSource
...
image0.projection.line_den_coeff_00: 1
image0.projection.line_den_coeff_01: -2.346772e-06
image0.projection.line_den_coeff_02: 0.0004076766
...
image0.projection.type: ossimQuickbirdRpcModel
...
```
This is just an excerpt of the long list you should get after using ossim-info on your \*.TIL-file. But it is important that you find the lines about the image-handler ('ossimTiffTileSource'), where *OSSIM* shows that it understands the \*.TIL-file. Most important, the line 'image0.projection.type: ossimQuickbirdRpcModel' has to come up, which indicates that the \*.RPB-file (rational polynomial coefficients) is being recognized and will be used for the ortho-rectification.

That's it, finally! Now everything should be ready and OSSIM has all the information needed to perform the task.

#### 3.2 ossim-orthoigen

For the ortho-rectification, we use ossim-orthoigen to produce the ortho-image in one run, using the example from above (assuming, we are within the imageryfolder). Before we start the time-consuming ortho-rectification itself, we check if our image-data is fine by creating a thumbnail-image with the --t option (the value depending on the size that you want to have for your thumb; the thumbnail creation can be strongly accelerated by building pyramids of the images, using ossim-img2rr on the \*.TIL-file):

```
ossim-orthoigen -t 8000 10MAY09035320-S2AS-052233437180 01 P0
02.TIL ortho-thumb-test.tif
```
Open the thumbnail that we just created in a GIS software and have a look on the visual appearance and projection etc. Alternatively, you could also use gdalinfo for an independent check of the newly created ortho-thumbnail-image. If you're happy with the results, start the "real" ortho-rectfication, which can take some minutes to hours, depending on the size of your image:

```
ossim-orthoigen 10MAY09035320-S2AS-052233437180 01 P002.TIL
10MAY09035320-S2AS-052233437180 01 P002.TIF
```
As you see, ossim-orthoigen provides for ortho-rectification in one run, you do not need to mosaic the tiles before, the information in the \*.TIL-file is sufficient and is understood by *OSSIM*.

There are many options for **ossim-orthoigen** where you can adjust various parameters like resampling-type, output-projection, output filetype, colorbalancing or rescaling, to mention just a few. Try it out and discover the capabilities of ossim-orthoigen. However, for a start the default setup which we used above should give you a ready-to-use ortho-rectified image.

Of course, if you do not want to use the \*.TIL file and instead tell OSSIM manually what tiles have to be included into the ortho-rectification, you can also go for that:

ossim-orthoigen 10MAY09035320-S2AS R1C1-052233437180 01 P002.T IF 10MAY09035320-S2AS R2C1-052233437180 01 P002.TIF ... (list all the TIF-tiles here) ... 10MAY09035320-S2AS-052233437180 01\_P002.TIF

Or, if you're having a huge list of tiles for your image, working on shell you could simplify this e.g. through:

```
ls *.TIF \vert tr '\n' ' ';
while read FILE do
ossim-orthoigen -t 8000 $FILE 10MAY09035320-S2AS-052233437180
01_P002.TIF
done
```
Then, shell will generate a list of all the TIF-tiles in your folder and put them into the ossim-orthoigen codeline.

#### 4 Remarks

The ortho-rectification described here did not include the use of GCP's that are normally necessary to get a higher accurate metric result for the ortho-image.

OSSIM is able to implement GCP's, but so far I did not get through the process (see my latest entry at http://osgeo-org.1803224.n2.nabble.com/Improvin g-RPCs-with-GCPs-td6010420.html). As a workaround, I loaded the resulting ortho-image into the geo-referencer of Quantum GIS (www.qgis.org) and implemented my GCPs there, after the actual ortho-rectification with ossim-orthoig en. From a photogrammetrical point of view this is not the way to do it, however, my results where as accurate as the ones I got from conventional processing in other software, where the GCPs are implemented within the ortho-rectification process itself.

# References

- DigitalGlobe (2011): DigitalGlobe Core Imagery Products Guide, http://www.digitalglobe.com/digitalglobe2/file.php/811/DigitalGlobe\ \_Core\\_Imagery\\_Products\\_Guide.pdf (last accessed: Aug. 29, 2011).
- OSSIM (2010): Ossim Build Instructions version 1.4, http://download.osgeo. org/ossim/docs/pdfs/OssimBuildInstructions\\_v1.4.pdf (last accessed: Sept. 23, 2011).